## 資訊組 施凱中-GMAIL系列1:設定轉信

## 為什麼要設定轉信?

- $\boldsymbol{\odot}$ **◎** 目前學校的email :
	- 19 HIL INANWANM2 •使用OpenWebMail系統,登入網址為: http://mail.cjc.edu.tw/openwebmail
- 將以後的email轉至崇仁版Google :<br>無用。
	- $\bullet$ ●使用Gmail,登入網址為: https://mail.google.com/a/cjc.edu.tw
	- $\bullet$ ●空間大:**7.28G**(且持續增加中…)
	- $\bullet$ ● 垃圾郵件少:Google垃圾信過濾機制
	- $\bullet$  01分;何有里眉音击有乍,惟世生之自; ● 可透過行動電話看信:<u>瞭解更多資訊</u>  $\mathsf{o}$

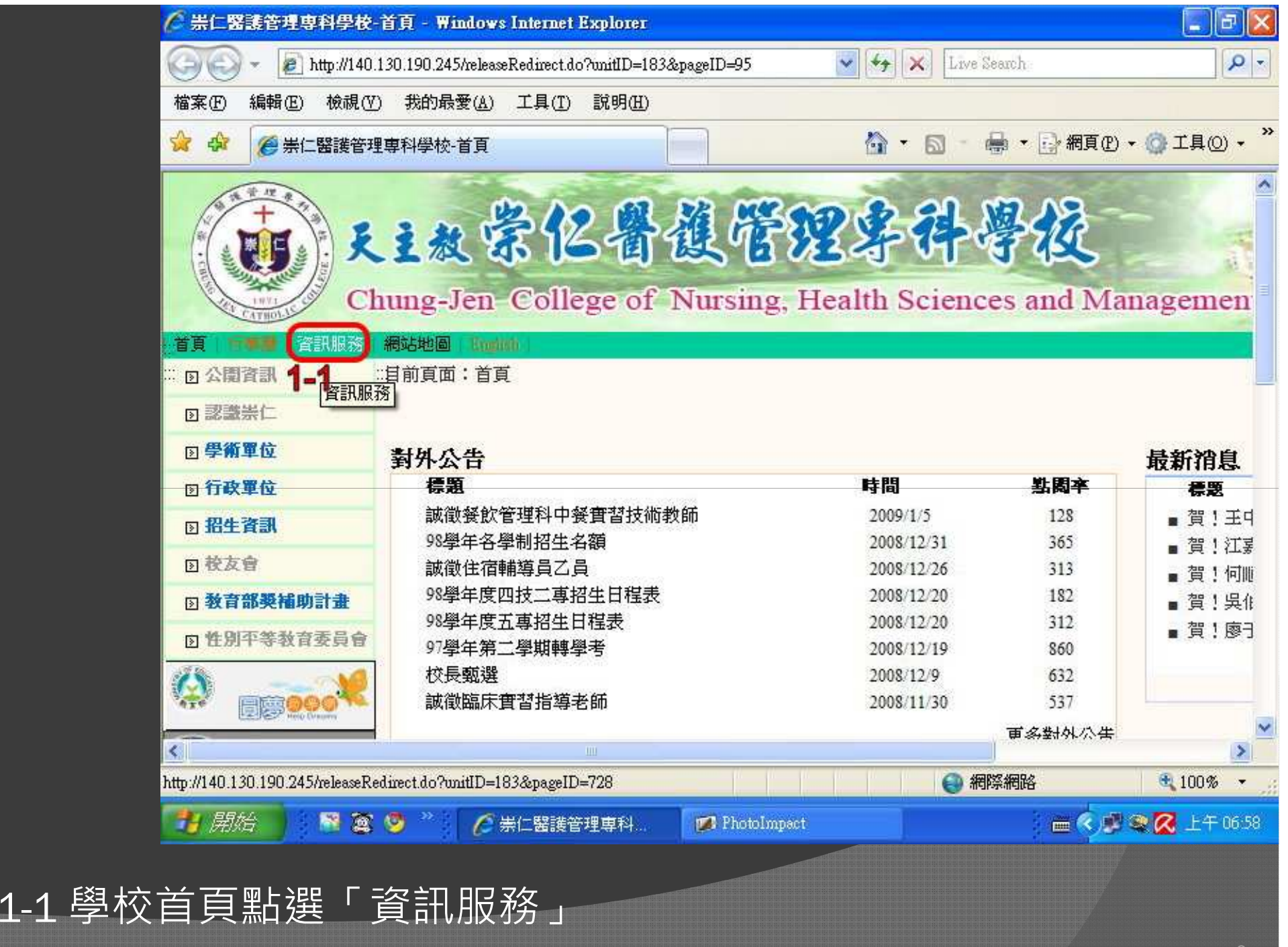

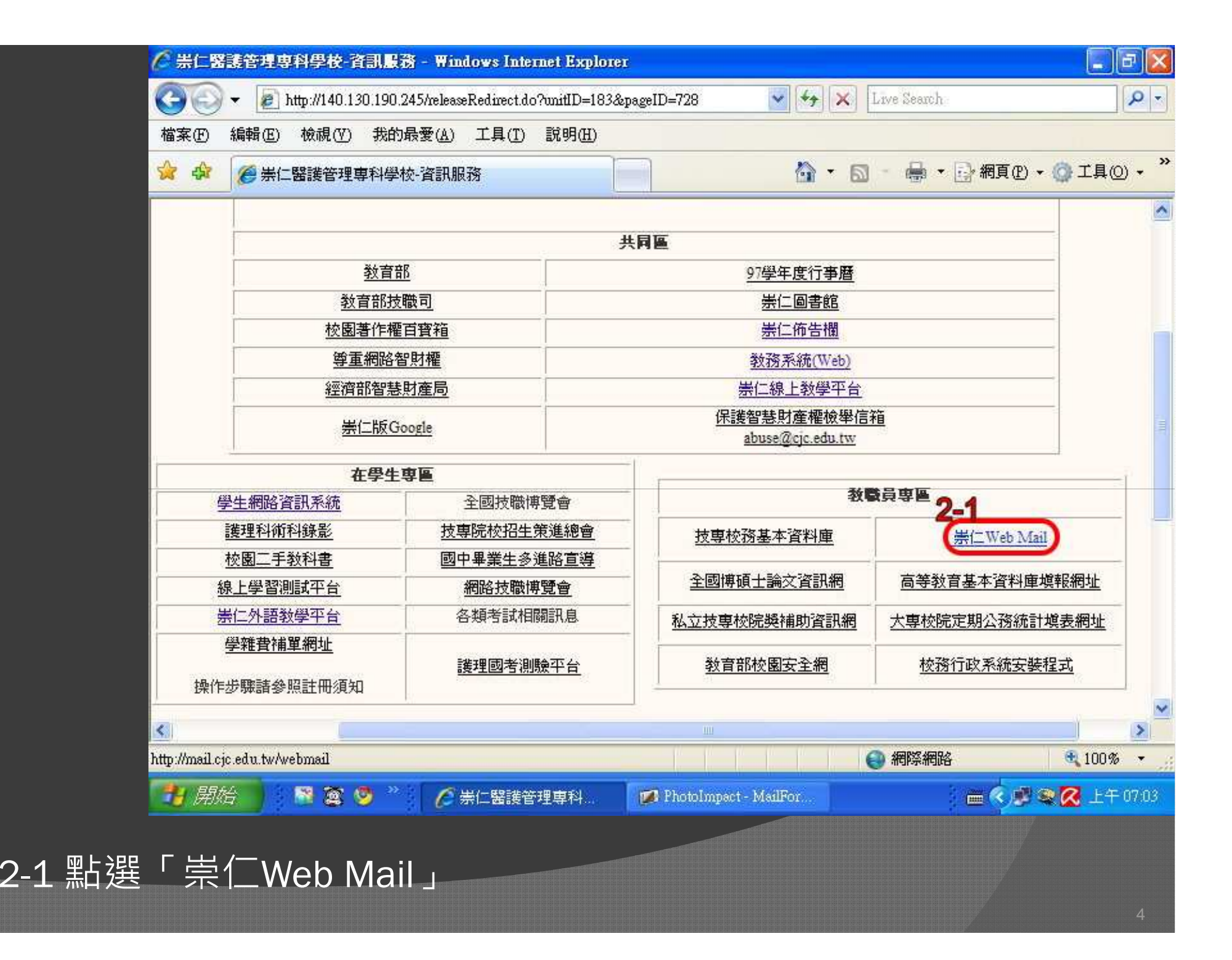

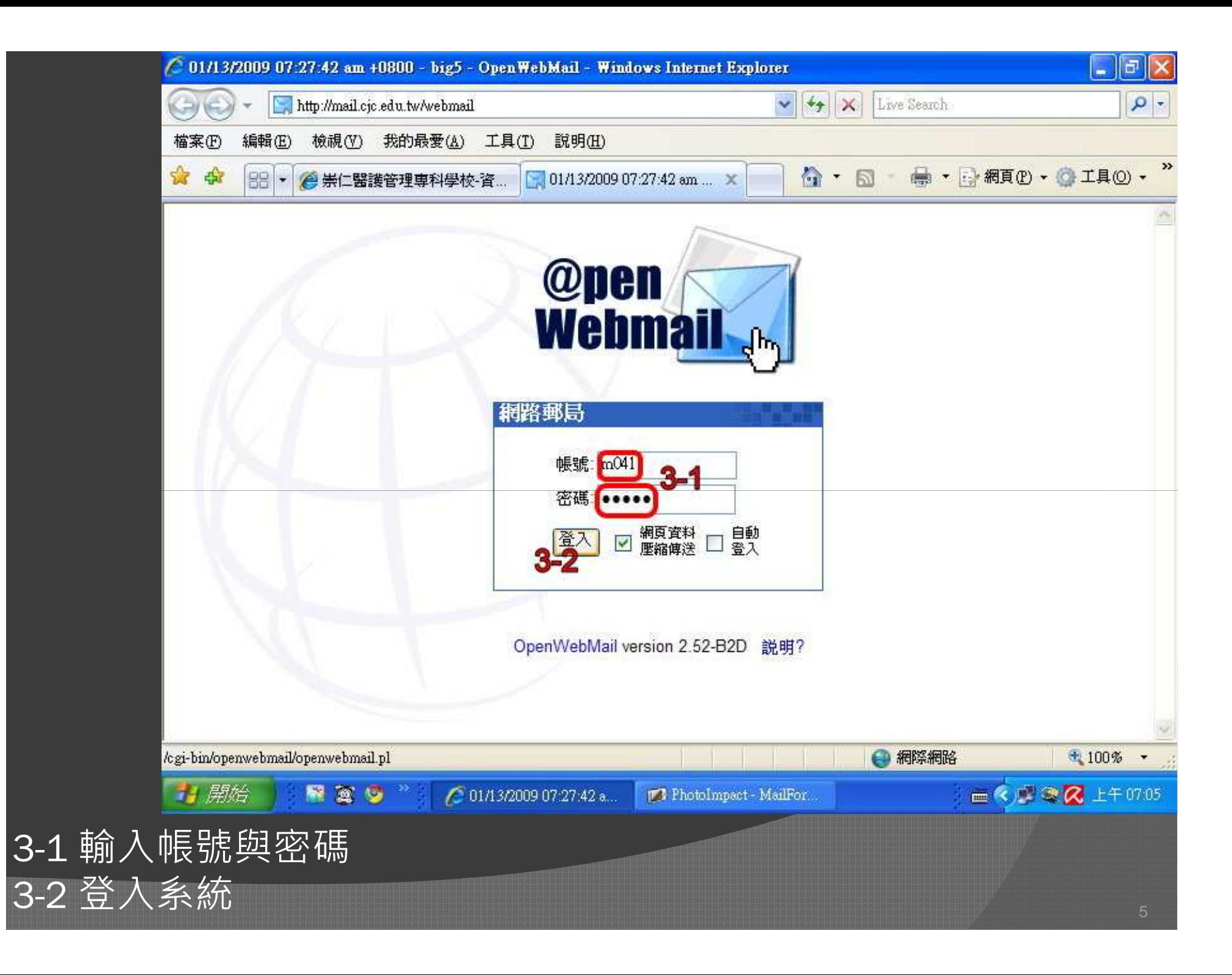

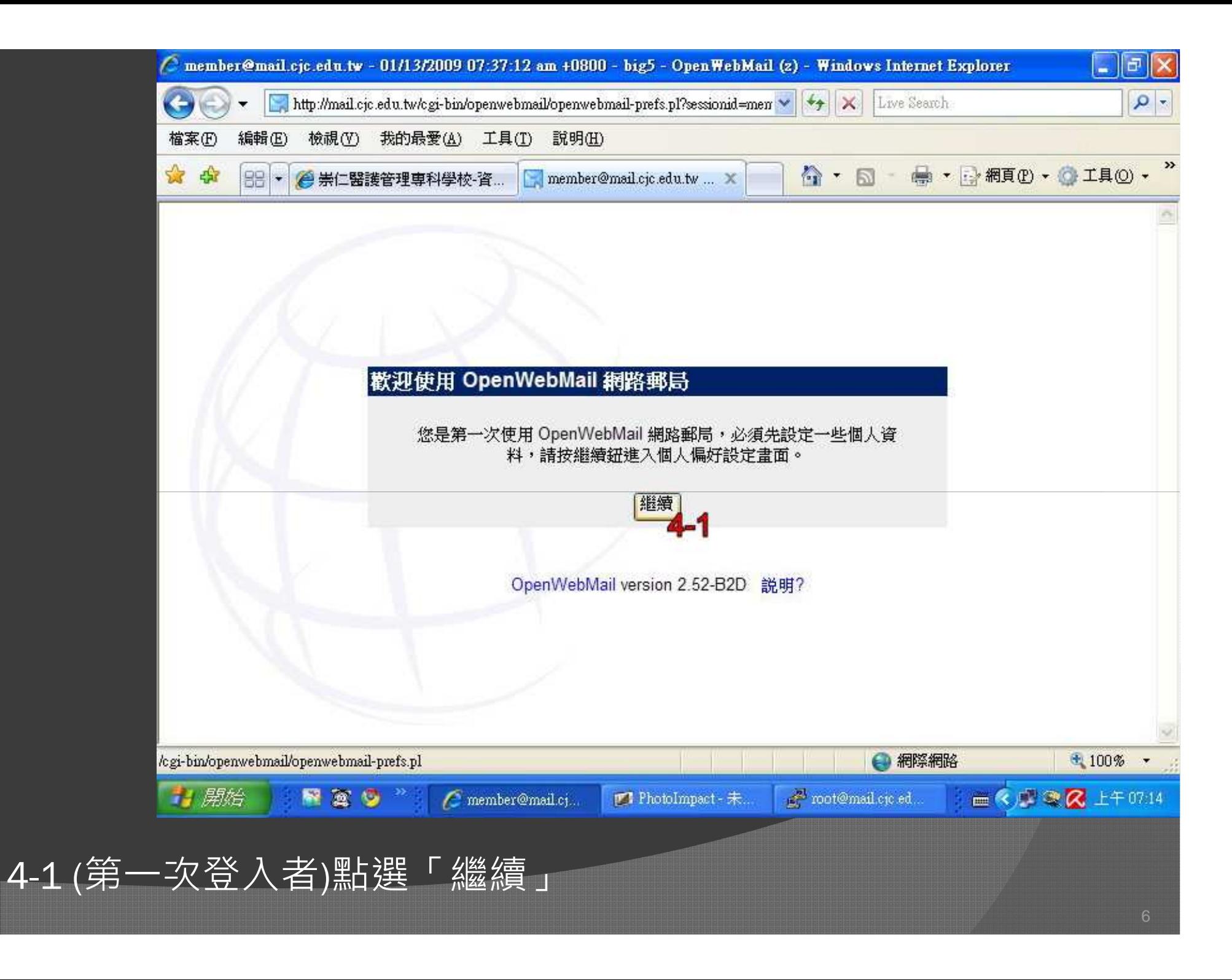

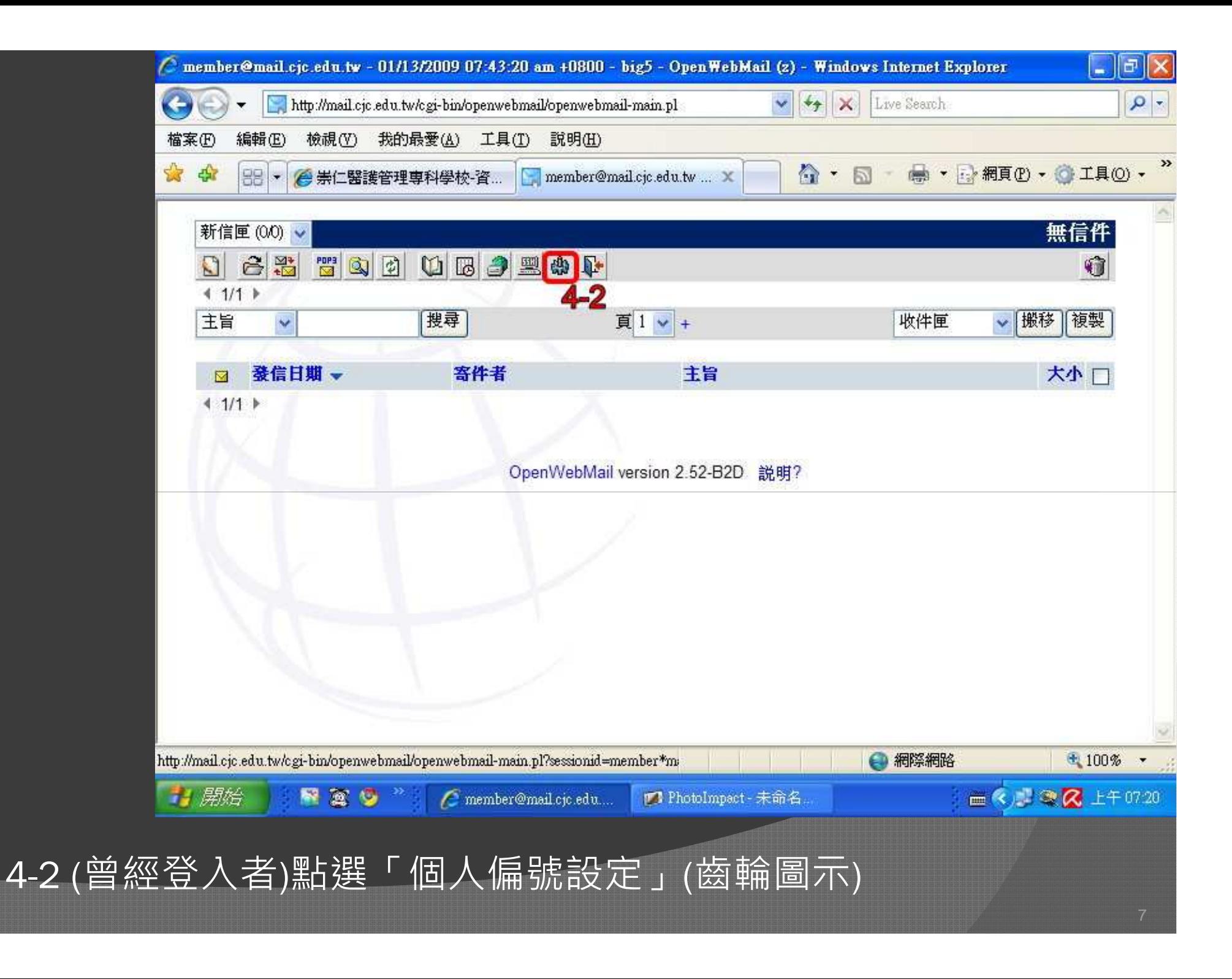

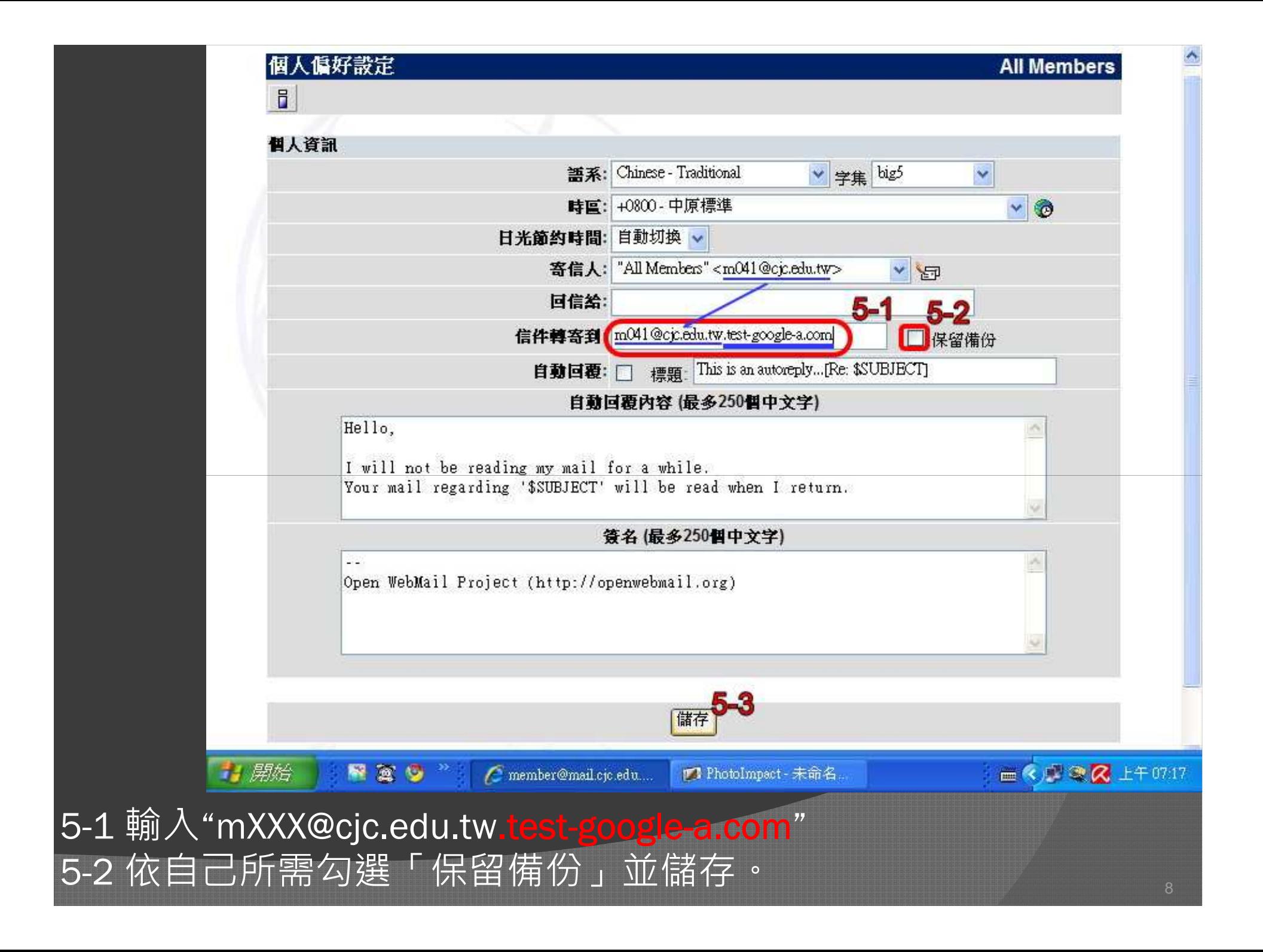

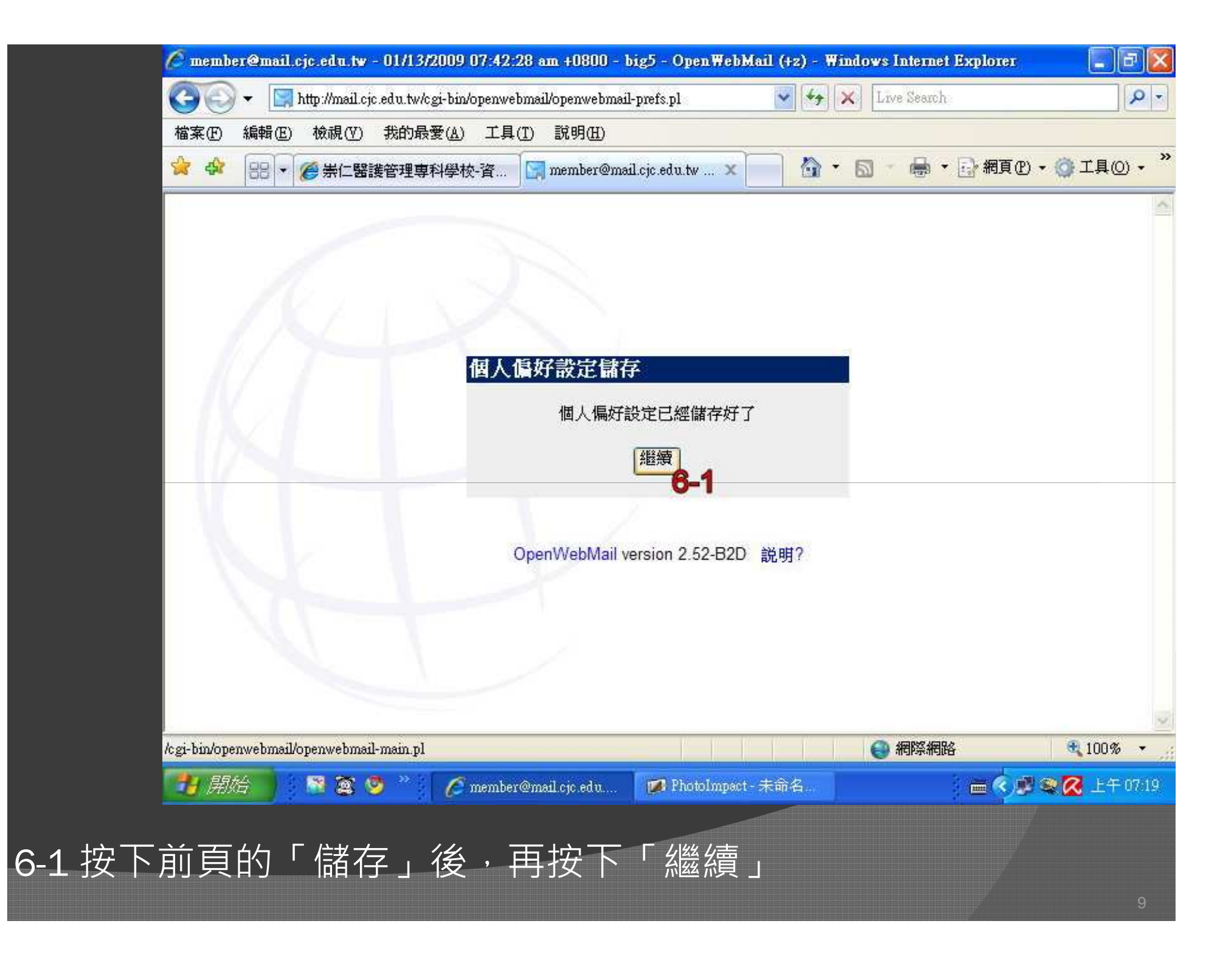

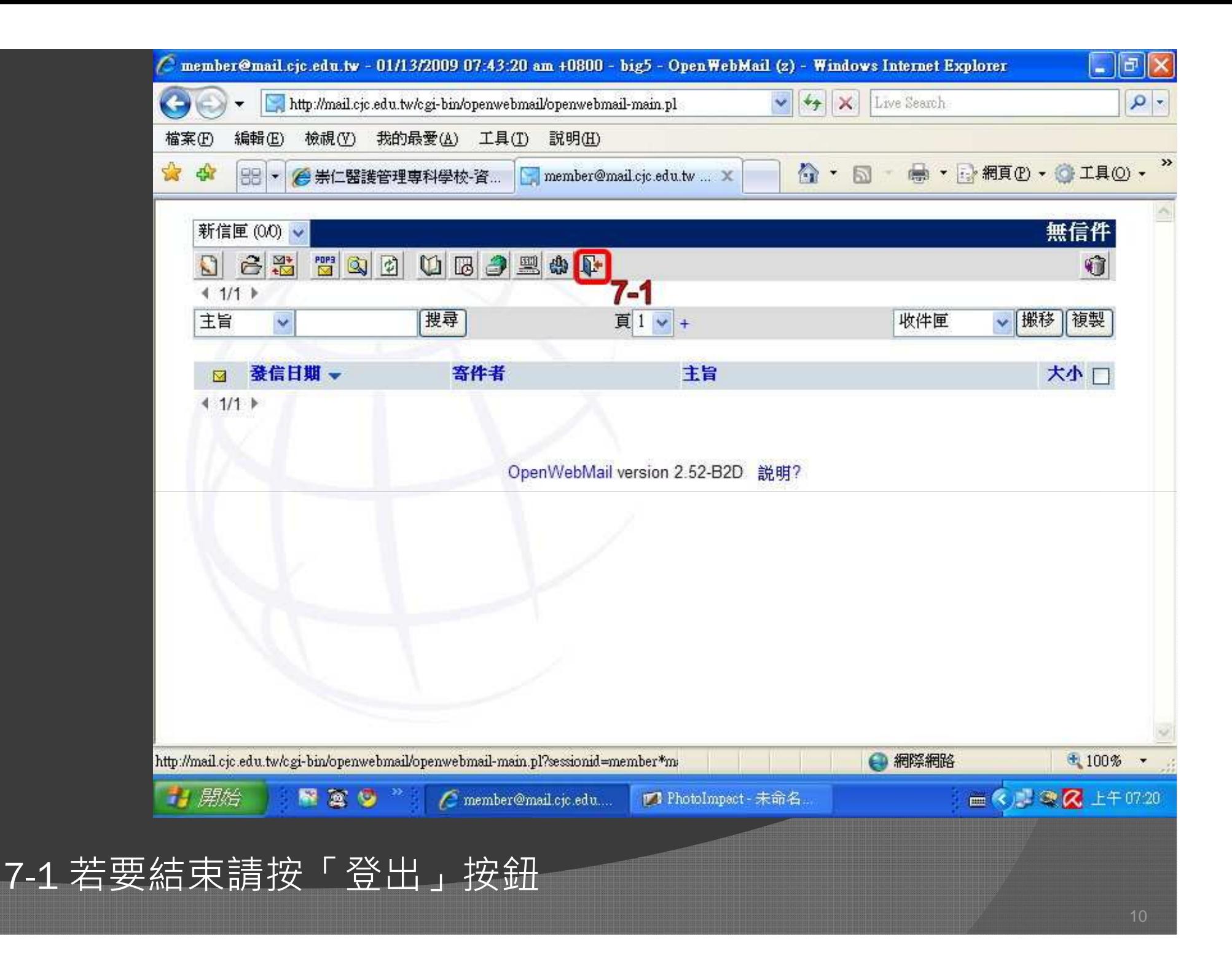

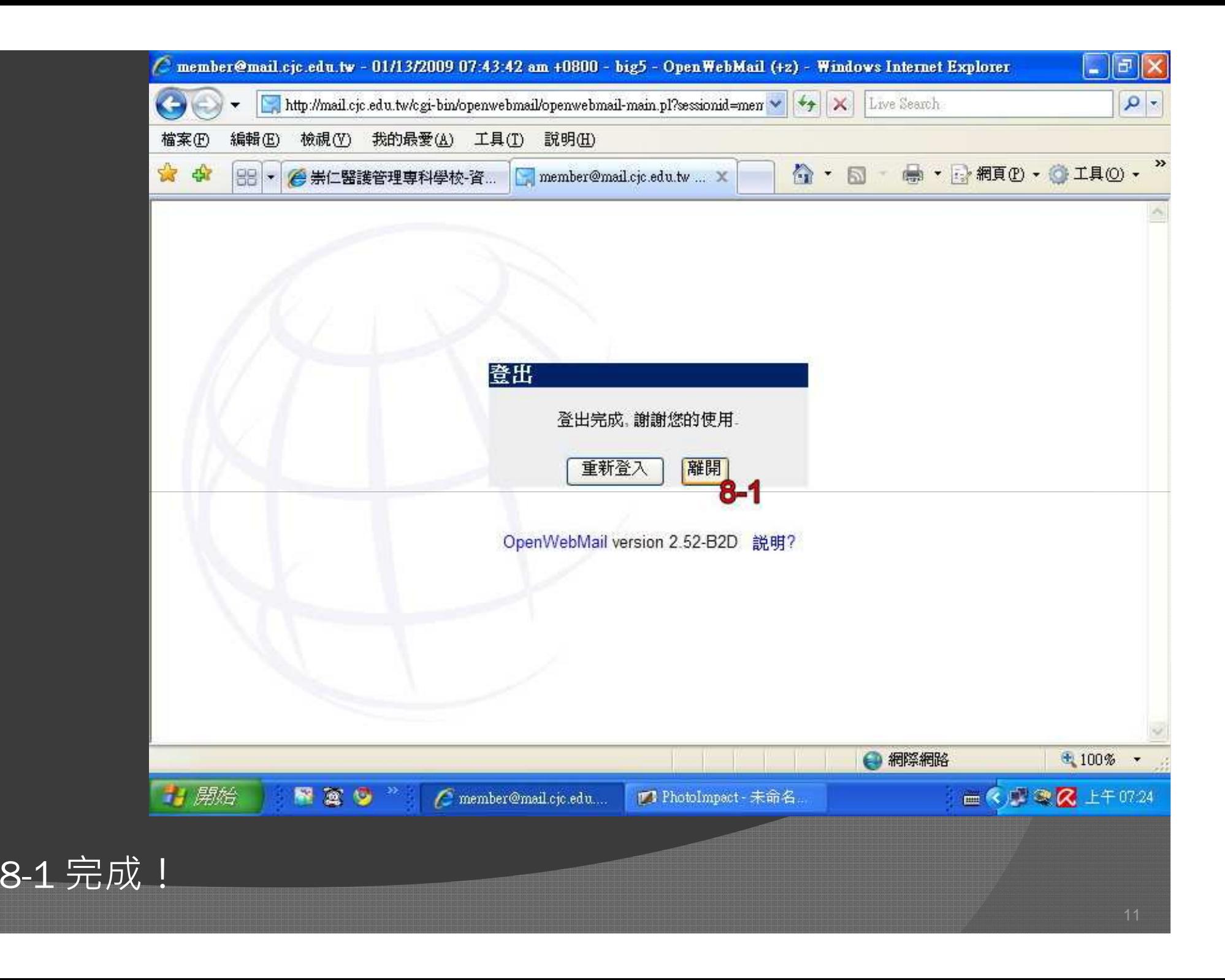